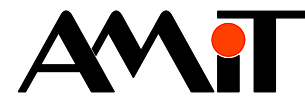

# Komunikace v síti LON

### **Abstrakt**

Aplikační poznámka se zabývá integrací řídicích systémů firmy AMiT do komunikační sítě LON.

Autor: Zbyněk Říha Dokument: ap0019\_cz\_02.pdf

### **Příloha**

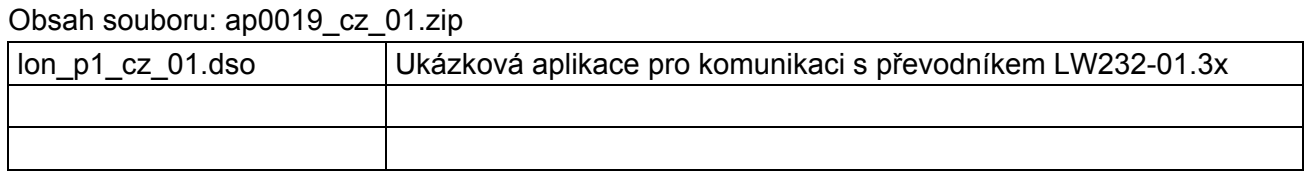

**Copyright (c) 2010, AMiT® , spol. s r.o.**  www.amit.cz

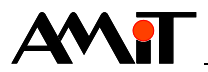

### Obsah

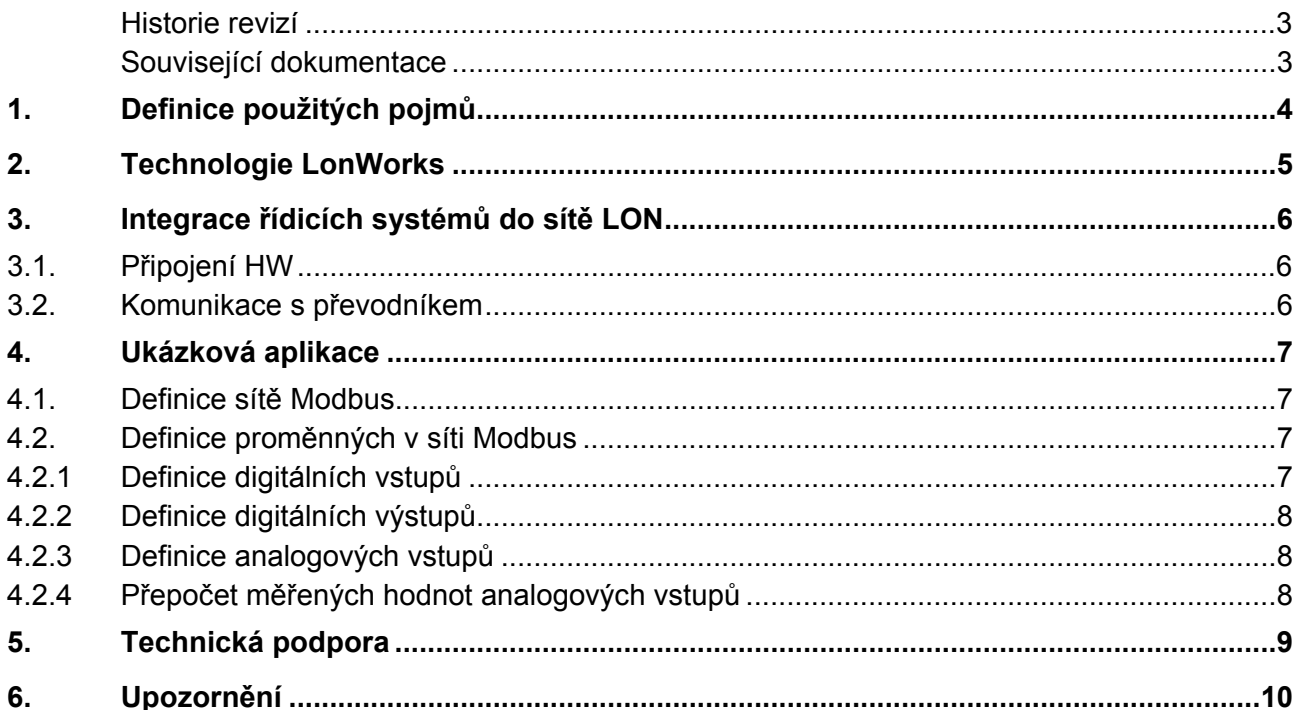

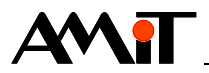

### **Historie revizí**

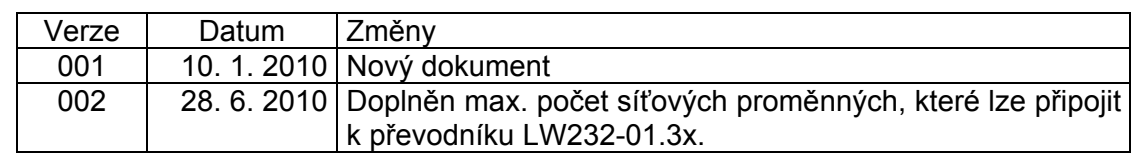

#### **Související dokumentace**

- 1) Nápověda k návrhovému prostředí DetStudio soubor: DetStudioHelp.chm
- 2) Aplikační poznámka AP0008 Komunikace v síti Modbus soubor: ap0008\_cz\_xx.pdf
- 3) Norma ANSI/EIA-709.1 Control Networking Standard
- 4) www.samo.sk výrobce převodníku LW232-01.3x

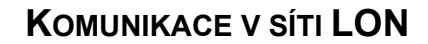

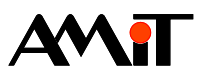

## **1. Definice použitých pojmů**

### **Node (Uzel)**

Autonomní zařízení na síti LON (senzor, akční člen nebo kontrolér). Typicky obsahuje Neuron chip, transceiver a I/O.

### **Neuron chip**

Obvod, který má implementován komunikační protokol LonTalk a současně paměťový prostor pro aplikační program. Může tedy vykonávat uživatelský program a obsluhovat I/O zařízení.

### **LonTalk**

Komunikační protokol, kterým mezi sebou komunikují jednotlivé nody.

#### **Transciever**

Zařízení, které slouží pro propojení jednotlivých neuron chipů. Integruje funkci vysílače i přijímače.

#### **LonWorks Tools**

Softwarové a implementační nástroje pro práci s technologií LON.

#### **EIB**

Decentralizovaný instalační systém pro zařízení budov, umožňující měření, regulaci, zapínání a vypínání, hlídání a kontrolu strojů, přístrojů a zařízení v budovách. Někteří výrobci označují svoje výrobky KNX/EIB nebo jen KNX. Jde o propracovanější verzi, která je ale zpětně kompatibilní se staršími výrobky označenými EIB.

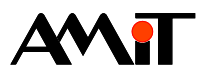

## **2. Technologie LonWorks**

Technologie LonWorks se skládá z množiny vzájemně provázaných prvků:

- ◆ Neuron chip
- **LonTalk**
- **LonWorks Transciever**
- **LonWorks Tools**
- ◆ LonMark

Jedná se o decentralizovaný sběrnicový systém, který slouží k vytváření inteligentních řídicích síťových systémů, které jsou tvořeny samostatnými uzly (nody). Nody mohou být propojeny jedním nebo více komunikačními médii. Komunikují spolu protokolem LonTalk (EIA-709.1). Každý node je naprogramován na vysílání zpráv při změně stavů a podmínek nebo na zaslání reakce na přijatou zprávu. Síť LON nevyžaduje ke své činnosti řídicí zařízení. Jednotlivá zařízení komunikují navzájem mezi sebou, jedná se o síť typu peer-to-peer.

Data mezi jednotlivými nody mohou být přenášena po různých přenosových mediích:

- ◆ Kroucená dvojlinka
- Napájení 24 V DC
- ◆ Napájení 230 V AC
- Optické vlákno
- Rádiový signál
- Tunelování přes Ethernet/Internet

Nody mají modifikovaný (předvídací) náhodný přístup ke sběrnici p-CSMA/CA. K připojení na sběrnici slouží kombinovaný vysílač a přijímač (transceiver), jehož typ závisí na přenosovém médiu. Použitý transceiver ovlivňuje i topologii vytvořených sítí. Transceiver s volně volitelnou topologií FTT-10 (Free Topology Transceiver 78 kbps) dovoluje u kroucených vodičů jak liniové zapojení s jediným zakončovacím odporem, tak i hvězdicové nebo kruhové spojení nodů.

Stejnosměrné napájecí napětí je přiváděno k uzlům buď zvláštním vedením, v němž mají kabely čtyři obsazené vodiče, nebo současně s informacemi dvouvodičovým vedením (LinkPower) jako u EIB. Přenos informací po silnoproudé síti dovoluje transceiver typu PLT-22 (PowerLine Transceiver) rychlostí 9,6 kbps. Signál je namodulován na nosný kmitočet v oblasti pod dlouhými vlnami, aby nebyl rušen rozhlasový příjem.

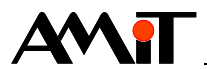

## **3. Integrace řídicích systémů do sítě LON**

Řídicí systémy firmy AMiT lze do sítě LON integrovat pomocí převodníku LW232-01.3x od firmy SAMO Automation. Jedná se o převodník linky RS232 na LON, kde na straně RS232 je možné provozovat různé komunikační protokoly. V kombinaci s řídicími systémy firmy AMiT je nutné použít převodník který má na straně RS232 implementován protokol Modbus.

## **3.1. Připojení HW**

Připojení řídicího systému k převodníku LW232-01.3x je uvedeno na následujícím obrázku. V rámci této aplikační poznámky komunikuje převodník LW232-01.3x v síti LON s moduly LWDI4O4 a LWAI8 od firmy SAMO Automation.

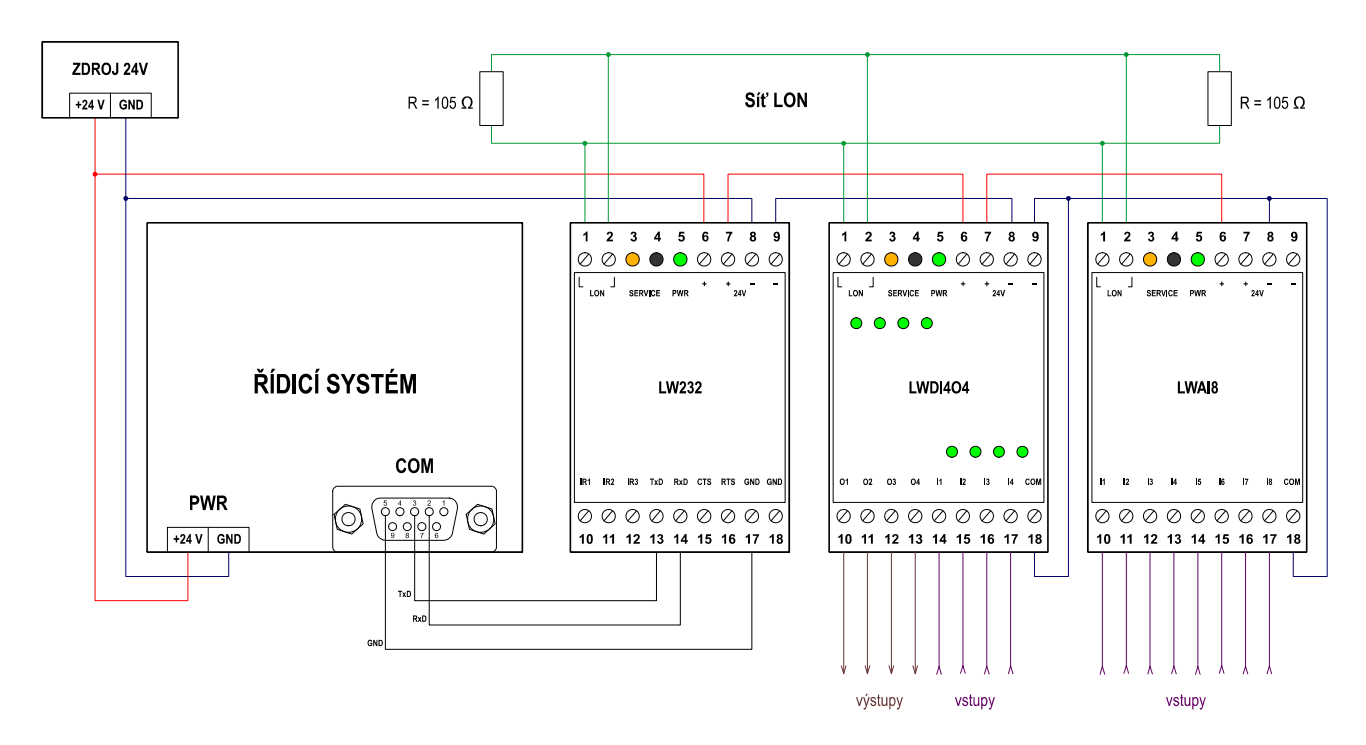

Obr. 1 - Připojení řídicího systému do sítě LON

### **3.2. Komunikace s převodníkem**

Řídicí systém komunikuje s převodníkem LW232-01.3x prostřednictvím protokolu Modbus. Ze strany řídicího systému firmy AMiT tedy parametrizace probíhá stejně, jak je uvedeno v aplikační poznámce AP0008 – Komunikace v síti Modbus. Řídicí systém se nadefinuje jako master, který čte/zapisuje data z/do převodníku LW232-01.3x. Převodník je pak dále distribuuje do sítě LON.

Ze strany LonWorks je interfejsem sada standardních síťových proměnných (SNVT), jejichž počet a typ se může lišit dle verze softwaru (v době vzniku této aplikační poznámky bylo možné modulem LW232-01.3x komunikovat maximálně 63 SNVT). Síťové proměnné modulu LW232-01.3x je potřebné propojit s reálnými síťovými proměnnými sítě LonWorks, kterou chceme monitorovat resp. ovládat. Propojování síťových proměnných ("bindování") se realizuje pomocí softwaru pro instalaci LonWorks sítí (např. LonMaker for Windows).

### *Pozor*

*Parametrizaci modulu LW232-01.3x a celé sítě LON je nutné učinit pomocí LonWorks Tools (případně jiných nástrojů z produkce firmy SAMO Automation). Ze strany firmy AMiT nelze tuto parametrizaci uskutečnit.* 

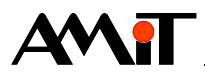

## **4. Ukázková aplikace**

Součástí této aplikační poznámky je ukázková aplikace pro komunikaci řídicího systému firmy AMiT s produkty firmy SAMO Automation v síti LON. Jmenovitě se jedná o modul LWDI4O4 a modul LWAI8. Aplikace je vytvořena pro řídicí systém **StartKit**. Lze ji však využít pro jakýkoliv jiný řídicí systém z produkce firmy AMiT. Toto lze učinit v DetStudiu pomocí volby "Nástroje/Změnit typ Stanice…".

Převodník LW232-01.3x má v síti Modbus nadefinovánu adresu 1. Komunikační parametry jsou nastaveny následovně:

- ◆ Komunikační rychlost: 9600 bps
- Formát znaků: 8 bitů, bez parity, 1 stopbit

## **4.1. Definice sítě Modbus**

V projektu DetStudia vytvoříme periodický proces, do kterého umístíme definici komunikace prostřednictvím protokolu Modbus.

RmtAct 1, NONE[0,0], Poc\_Zad, Poc\_Alok MODBS\_R 0, 9600, 0x0004, 10, 4, 200

## **4.2. Definice proměnných v síti Modbus**

Hodnoty, se kterými chceme v síti LON pracovat (stavy digitálních vstupů/výstupů, hodnoty analogových vstupu/výstupů, atd.) jsou pomocí převodníku LW232-01.3x řídicímu systému dostupné jako proměnné v síti Modbus. Tyto proměnné jsou umístěny taktéž v převodníku LW232-01.3x. Více informací o definici těchto proměnných na straně převodníku LW232-01.3x je možné získat u firmy SAMO Automation.

Na straně řídicího systému nadefinujeme vzdálené proměnné v síti Modbus pomocí modulu RmtDef. Jelikož firmware převodníku LW232-01.3x nepodporuje čtení více vzdálených proměnných najednou, je nutné nadefinovat tolik vzdálených proměnných, kolik obsahuje zařízení v síti LON vstupů a výstupů, případně dalších parametrů, které jsou v síti LON u daného zařízení dostupné. V našem případě se jedná o modul LWDI4O4 který obsahuje čtyři digitální vstupy a čtyři digitální výstupy a modul LWAI8, který obsahuje osm analogových vstupů.

### **4.2.1 Definice digitálních vstupů**

Pro definici čtyř vzdálených proměnných, které odpovídají stavu digitálních vstupů, použijeme následující kód:

RmtDef DI[0,0], "3,1", 65535, Stanice, 0, 10, @Cti\_DI1, Stv\_DI1, Poz\_DI1 RmtDef DI[1,0], "3,2", 65535, Stanice, 0, 10, @Cti\_DI2, Stv\_DI2, Poz\_DI2 RmtDef DI[2,0], "3,3", 65535, Stanice, 0, 10, @Cti\_DI3, Stv\_DI3, Poz\_DI3 RmtDef DI[3,0], "3,4", 65535, Stanice, 0, 10, @Cti\_DI4, Stv\_DI4, Poz\_DI4

Každému digitálnímu vstupu odpovídá jedna buňka matice typu Integer. Toto je dáno formátem síťové proměnné SNVT\_switch, která je dle definice LonWorks 16bitová. Je to dvou bajtová struktura kde v dolním bajtu (switch.state) je zakódován digitální stav True/False. V horním bajtu (switch.value) je pak zakódována analogová hodnota (např. úroveň osvětlení) 0 .. 100 % (s krokem 0,5 %). Více informací lze nalézt na www. lonmark.com.

Čtení jednotlivých vstupů se spustí nastavením aliasu @Cti\_DIx na hodnotu True.

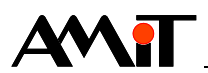

### **4.2.2 Definice digitálních výstupů**

Pro definici čtyř vzdálených proměnných, pomocí kterých se budou nastavovat digitální výstupy, použijeme následující kód:

RmtDef DO1[0,0], "16,17", 0, Stanice, 0, 10, NONE.0, Stv\_DO1, Poz\_DO1 RmtDef DO2[0,0], "16,18", 0, Stanice, 0, 10, NONE.0, Stv\_DO2, Poz\_DO2 RmtDef DO3[0,0], "16,19", 0, Stanice, 0, 10, NONE.0, Stv\_DO3, Poz\_DO3 RmtDef DO4[0,0], "16,20", 0, Stanice, 0, 10, NONE.0, Stv\_DO4, Poz\_DO4

Každý digitální výstup je proměnnou typu Integer. Pro digitální výstupy je zachována stejná struktura proměnných jako pro digitální vstupy (viz kapitola 4.2.1 Definice digitálních vstupů).

Zápis na digitální výstupy je spuštěn automaticky po jakémkoliv zápisu do příslušné proměnné DOx.

### **4.2.3 Definice analogových vstupů**

Pro definici osmi vzdálených proměnných, které odpovídají hodnotě analogových vstupů, použijeme následující kód:

```
RmtDef AI_LON[0,0], "3,33", 65535, Stanice, 0, 10, @Cti_AI1, Stv_AI1, Poz_AI1 
RmtDef AI_LON[1,0], "3,34", 65535, Stanice, 0, 10, @Cti_AI2, Stv_AI2, Poz_AI2 
RmtDef AI_LON[2,0], "3,35", 65535, Stanice, 0, 10, @Cti_AI3, Stv_AI3, Poz_AI3 
RmtDef AI_LON[3,0], "3,36", 65535, Stanice, 0, 10, @Cti_AI4, Stv_AI4, Poz_AI4 
RmtDef AI_LON[4,0], "3,37", 65535, Stanice, 0, 10, @Cti_AI5, Stv_AI5, Poz_AI5 
RmtDef AI_LON[5,0], "3,38", 65535, Stanice, 0, 10, @Cti_AI6, Stv_AI6, Poz_AI6 
RmtDef AI_LON[6,0], "3,39", 65535, Stanice, 0, 10, @Cti_AI7, Stv_AI7, Poz_AI7 
RmtDef AI_LON[7,0], "3,40", 65535, Stanice, 0, 10, @Cti_AI8, Stv_AI8, Poz_AI8
```
Uvedeným kódem bude do jednotlivých buněk matice AI\_Lon (typu Integer) načtena hodnota převodníku v rozmezí 0 .. 20000, která odpovídá proudovému rozsahu modulu LWAI8.

Čtení jednotlivých vstupů se spustí nastavením aliasu @Cti\_AIx na hodnotu True.

### **4.2.4 Přepočet měřených hodnot analogových vstupů**

Přepočet načtené hodnoty převodníku je nutné učinit v periodickém procesu. Načtená hodnotu nejprve převedeme na Float např. následovně:

Let AI  $F[0,0] = float(AT LON[0,0])$ 

Po převodu na Float provedeme interpolaci pomocí modulu Interpol. Hodnoty pro interpolaci jsou uloženy v matici AI Interpol (viz ukázková aplikace lon p1 cz 01.dso). Výsledný kód pro interpolaci pak bude vypadat např. následovně:

Interpol AI\_F[0,0], AI\_Skut[0,0], AI\_Interpol

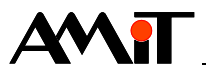

# **5. Technická podpora**

Veškeré informace ohledně připojení řídicích systémů firmy AMiT do sítě LON, Vám poskytne oddělení technické podpory firmy AMiT. Technickou podporu můžete kontaktovat nejlépe prostřednictvím emailu na adrese **support@amit.cz**.

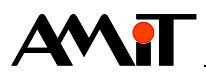

# **6. Upozornění**

AMiT, spol. s r. o. poskytuje informace v tomto dokumentu, tak jak jsou, nepřejímá žádné záruky, pokud se týče obsahu tohoto dokumentu a vyhrazuje si právo měnit obsah dokumentu bez závazku tyto změny oznámit jakékoli osobě či organizaci.

Tento dokument může být kopírován a rozšiřován za následujících podmínek:

- 1. Celý text musí být kopírován bez úprav a se zahrnutím všech stránek.
- 2. Všechny kopie musí obsahovat označení autorského práva společnosti AMiT, spol. s r. o. a veškerá další upozornění v dokumentu uvedená.
- 3. Tento dokument nesmí být distribuován za účelem dosažení zisku.

V publikaci použité názvy produktů, firem apod. mohou být ochrannými známkami nebo registrovanými ochrannými známkami příslušných vlastníků.